# Checklist for 508-Compliant Web Pages (HTML and CSS)

### Overall structure

 The page(s) have a Document Type Declaration (!DOCTYPE) as in the example below that shows a complete URL path for the Document Type Definition (DTD) in the first line in the file.

<!DOCTYPE html PUBLIC "-//W3C//DTD XHTML 1.0 Transitional//EN" "http://www.w3.org/TR/xhtml1/DTD/xhtml1-transitional.dtd">

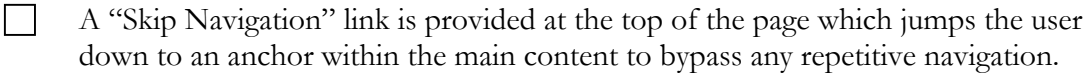

 $\Box$  The document file name does not contain spaces or special characters and is no more than 20 characters.

 If frames are used, each frame should include a title that describes the frame's purpose or content.

Test the page without an associated style sheet to make sure they are readable.

Use headings for content structure starting with the  $\langle h1 \rangle$  tags

### Page Content

#### Non-text Elements

All images and/or non-text elements have alternative text descriptions

#### *Guidelines for alt text:*

- alt attribute content should be limited in length
- | Longer descriptions use the longdesc attribute.
- Text alternatives communicate the purpose of the graphic accurately and succinctly.

Empty or null alt text which do not convey content is provided for graphics.

 $\Box$ alt text is provided for both the main image and the hot spots of image maps.

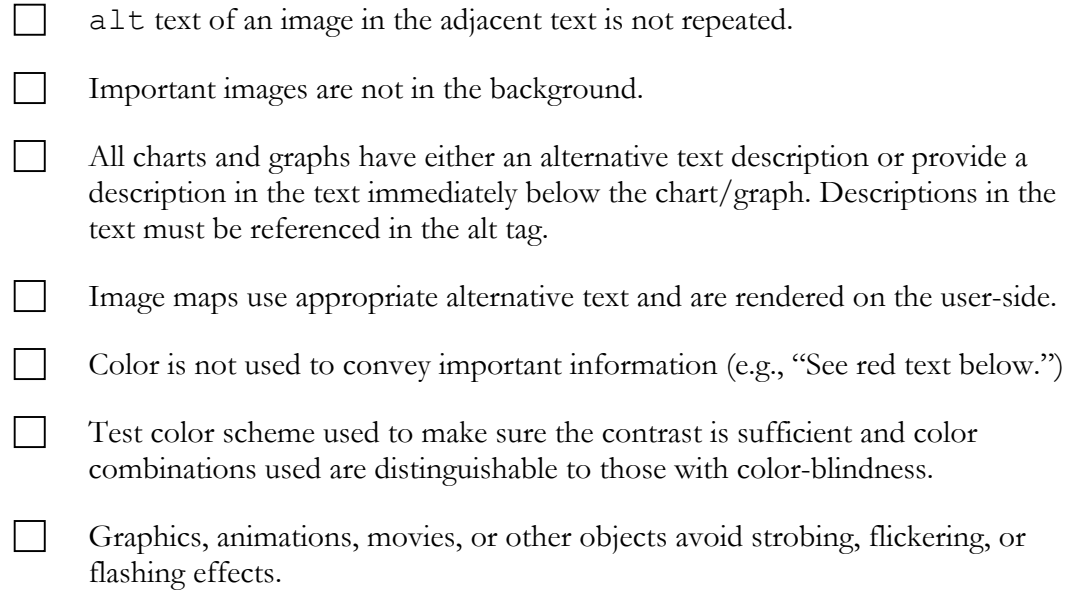

### Links

 All the links work without JavaScript, i.e.; do not have the href attribute of the anchor tag is valid and its value is not "#"

```
(Bad example)<a href="#" onmouseover="dropdownmenu()">Products</a> 
(Better link)<a href="products.html">Products</a>
```
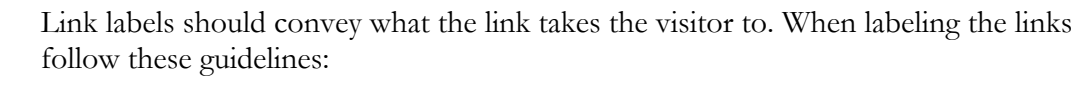

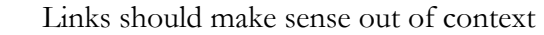

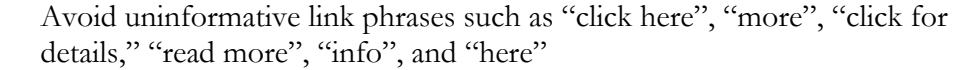

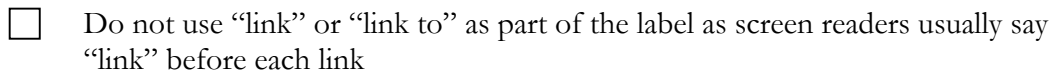

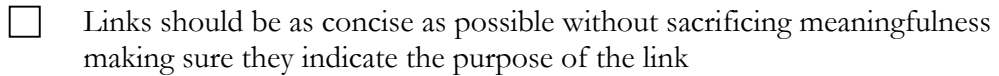

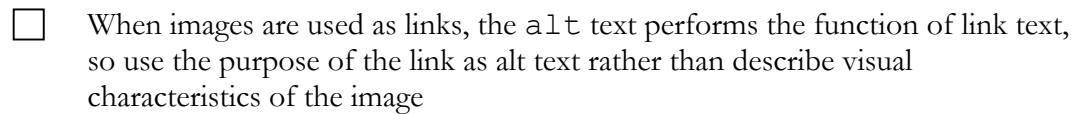

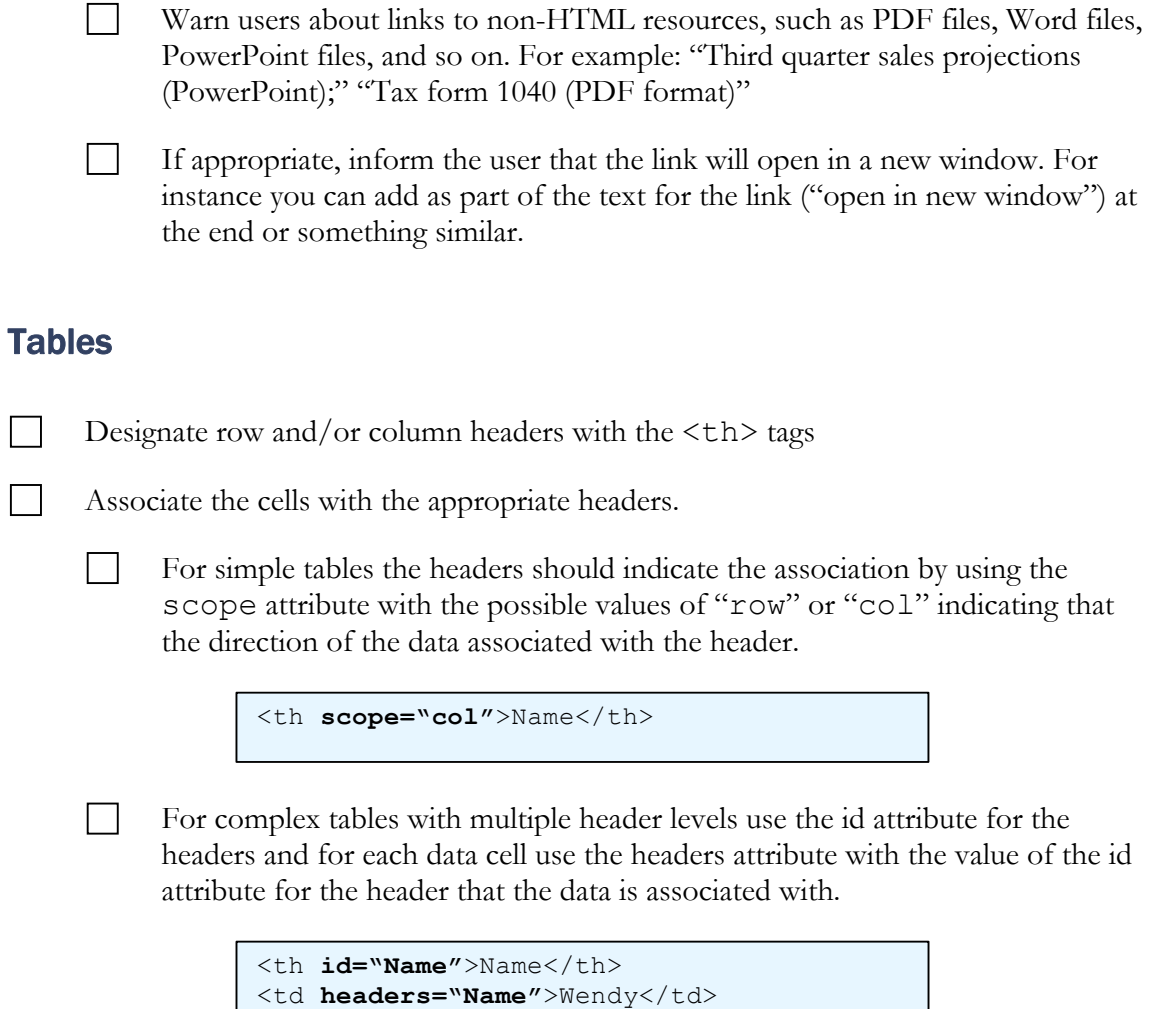

### Forms

When electronic forms are designed to be completed online:

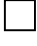

Create form fields in logical tab order

Use the  $\langle \text{label}\rangle$  tag to define relationships between a form control, such as, a text input field, and one or more text labels by using the for attribute for the label tag with the id attribute of the form control

```
<label for="ssn">Social Security Number:</label> 
<input type="text" id="ssn" name="SocSecNumber" />
```
- Group all related form elements using the  $\leq$  fieldset> tag
- Provide a "title" or "legend" for each field set using the <legend>tag.

Group radio buttons in a  $\leq$  fieldset  $>$  tag, and provide a  $\leq$  label  $>$  for each checkbox

Group checkboxes in a fieldset tag, and provide a <label> for each checkbox

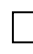

 $\mathbf{I}$ 

 Always provide a button to submit forms. Don't use JavaScript to automatically submit them.

Use Title attributes.

## Presentation (Style Sheets)

- Separate content from its presentation
- Use relative units to specify font sizes. Browsers are more likely to allow the users to resize relatively-sized fonts than absolutely-sized fonts
- **Preferred units are percentages**  $(^{0}_{0})$  and "ems" (em) ,although in practical terms there may be disagreement as to which units are "relative" and which ones are "absolute." It is best to avoid using the following units: points (pt), pixels (px), centimeters (cm), millimeters (mm), and inches (in).
- If developers specify smaller font sizes, it is best not to use values that are below  $75\%$ or 80% of the original font size. In fact, 85% is considered a safer boundary to set, especially for the main text.

### **Miscellaneous**

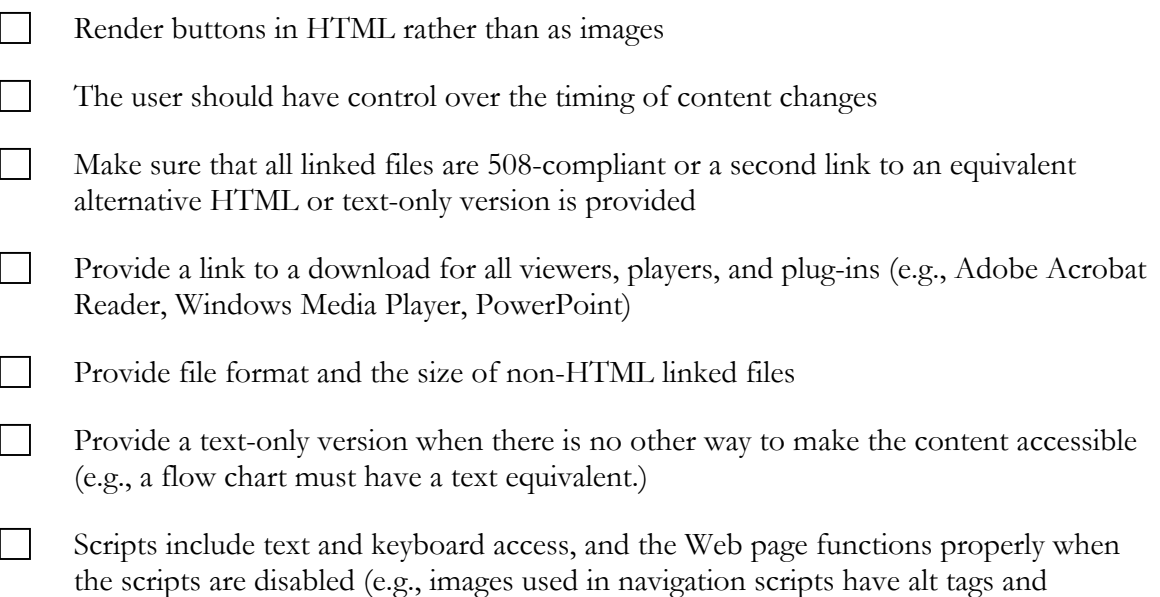

"onClick" commands are accompanied by "onkeypress")